# **691**

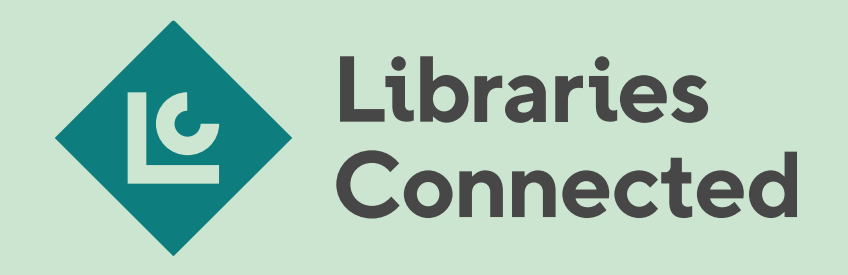

**Apply by Survey Monkey: Libraries Connected Funding PortalHow-To Guide** 

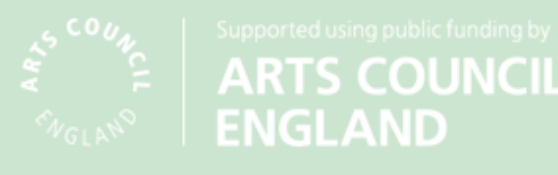

# **<https://librariesconnected.smapply.io/>**

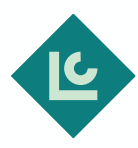

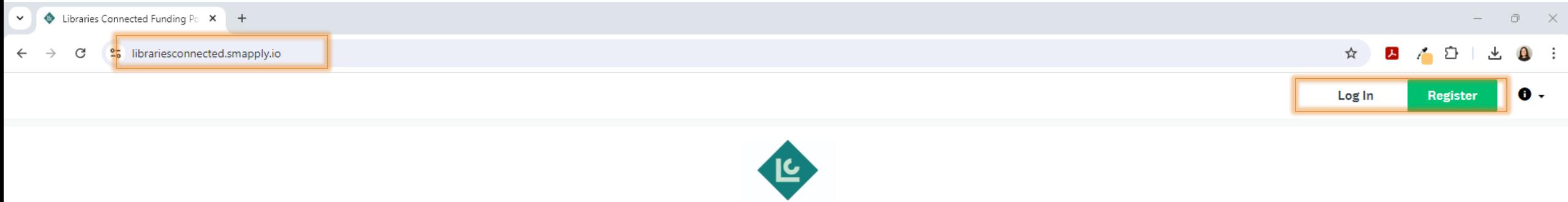

**Libraries** Connected

Libraries Connected Funding Portal

Use the **Register** button on the top right of the page to create your applicant profile. Log In if you have already got a profile.

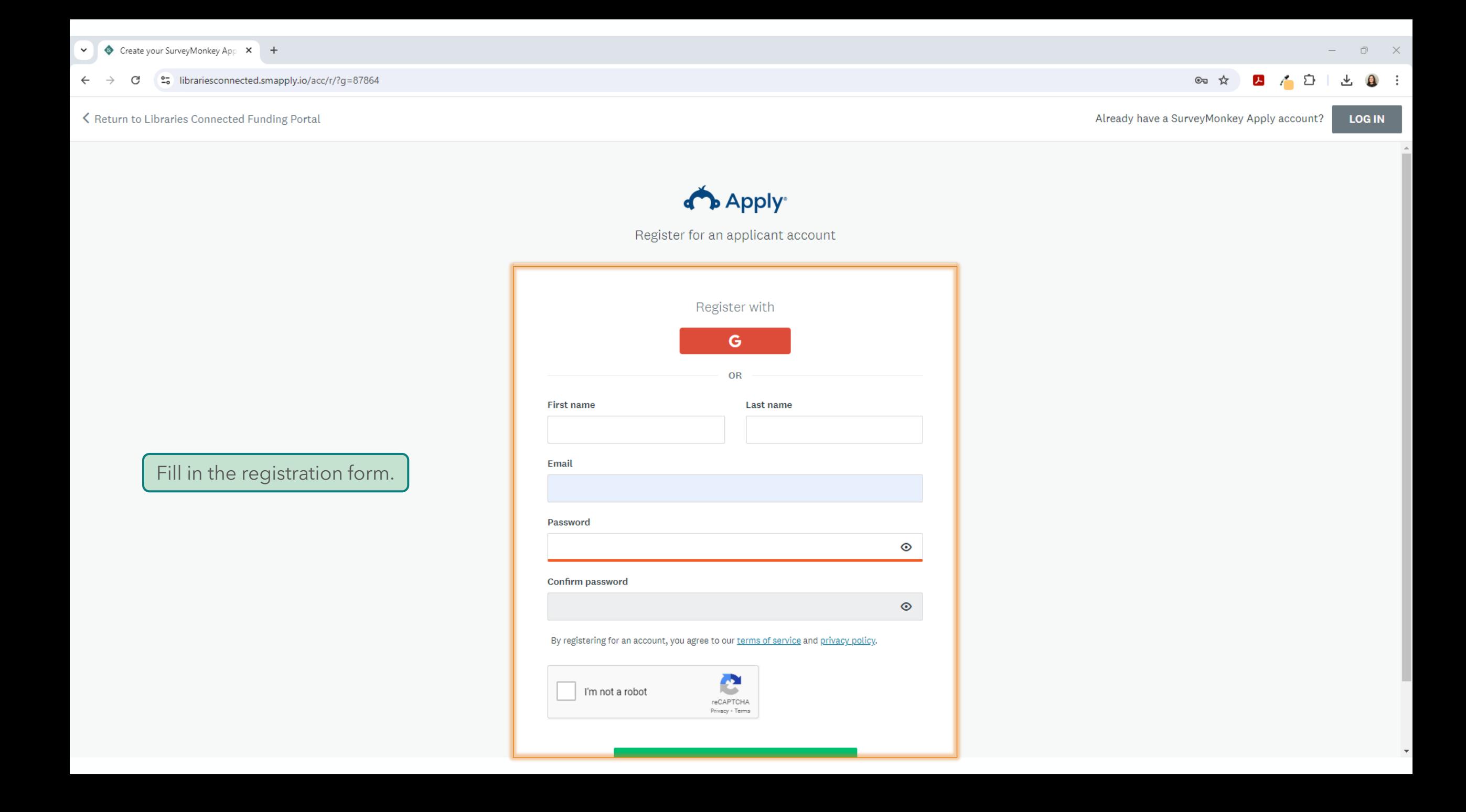

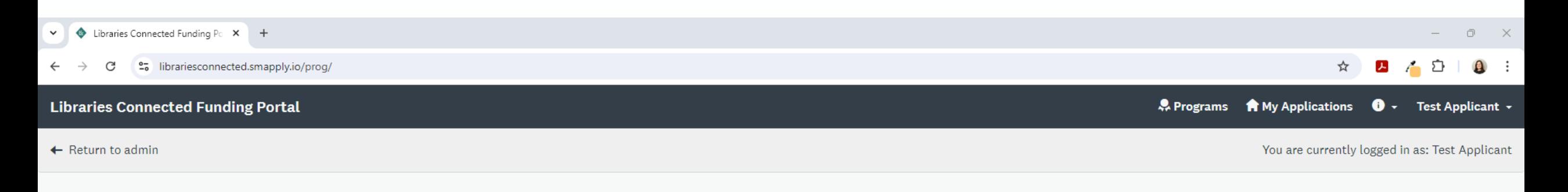

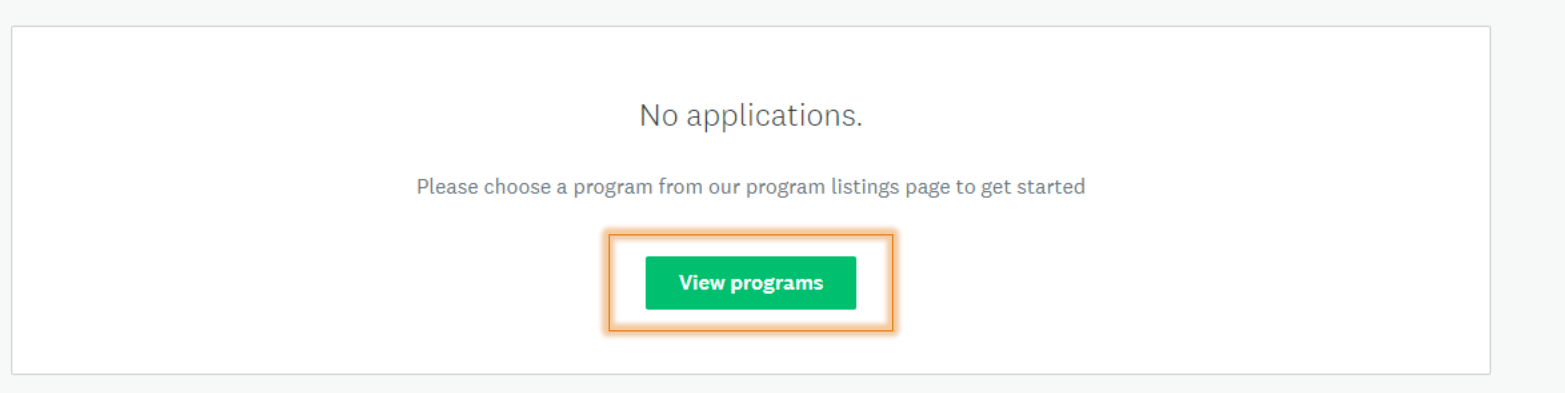

When you first log in to the portal, you won't have any applications so click the *View programs* button to see the funding available.

Once you've applied, you'll see the application here.

POWERED BY 4 Apply

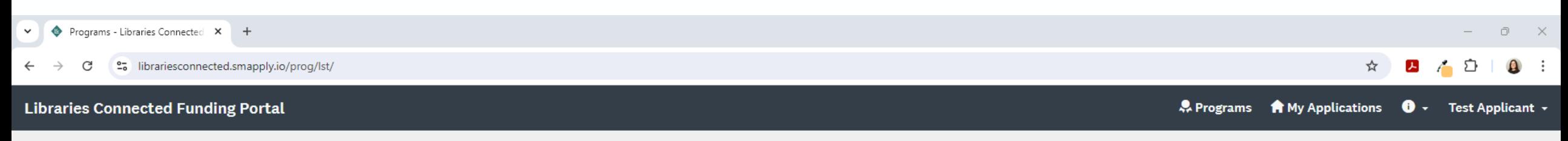

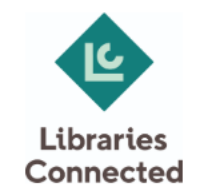

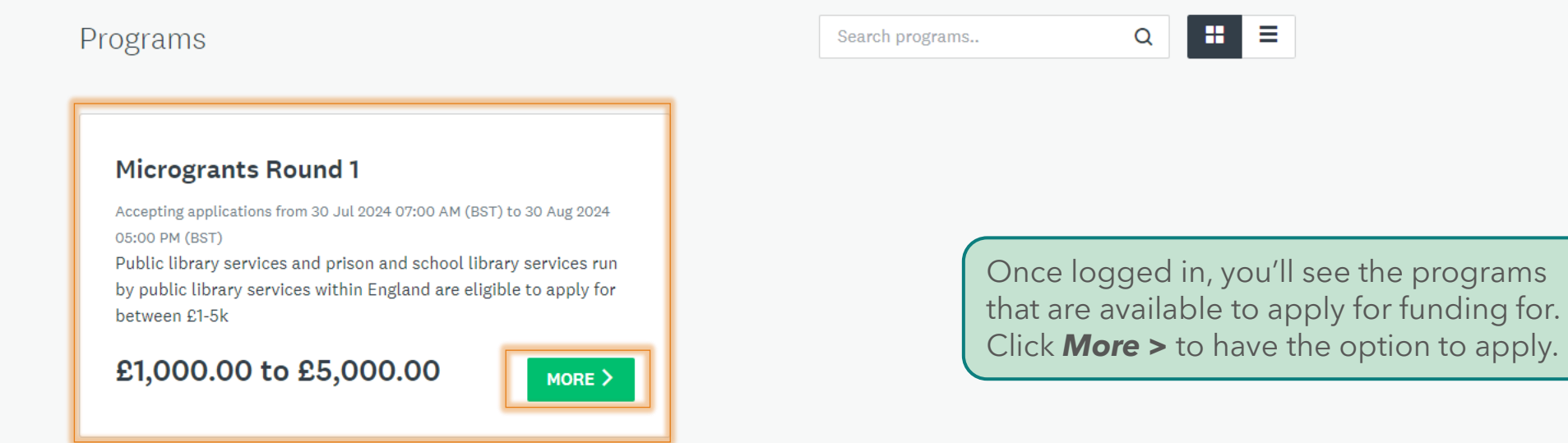

1-1 of 1 Programs

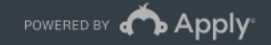

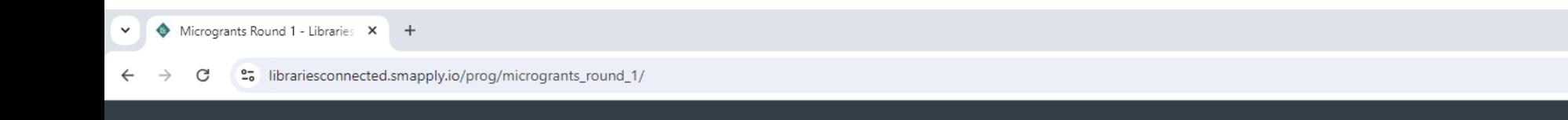

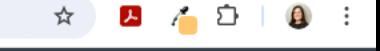

A Programs A My Applications **O** - Test Applicant -

You are currently logged in as: Test Applicant

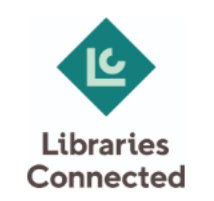

Value £1,000.00 to Microgrants Round 1 £5,000.00 This Arts Council England-funded project aims to give libraries the opportunity to apply for funding to deliver initiatives or progress the preliminary stages of a larger initiatives. **APPLY** 30 Jul 2024 07:00 AM (BST) Deadline

There's a little more information about the grant here. Click **Apply** to start your application.

POWERED BY 4 Apply

Copyright © SurveyMonkey | Privacy | Terms

30 Aug 2024 05:00 PM (BST)

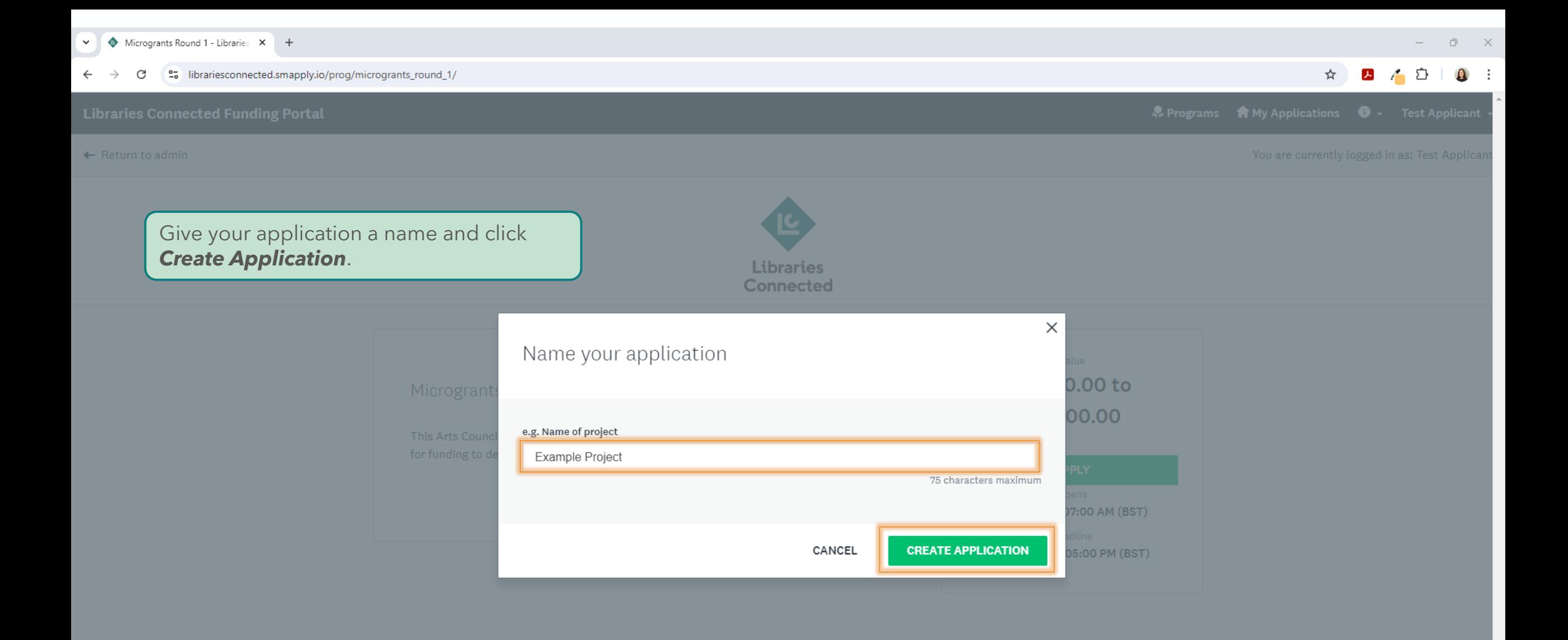

← Return to admin

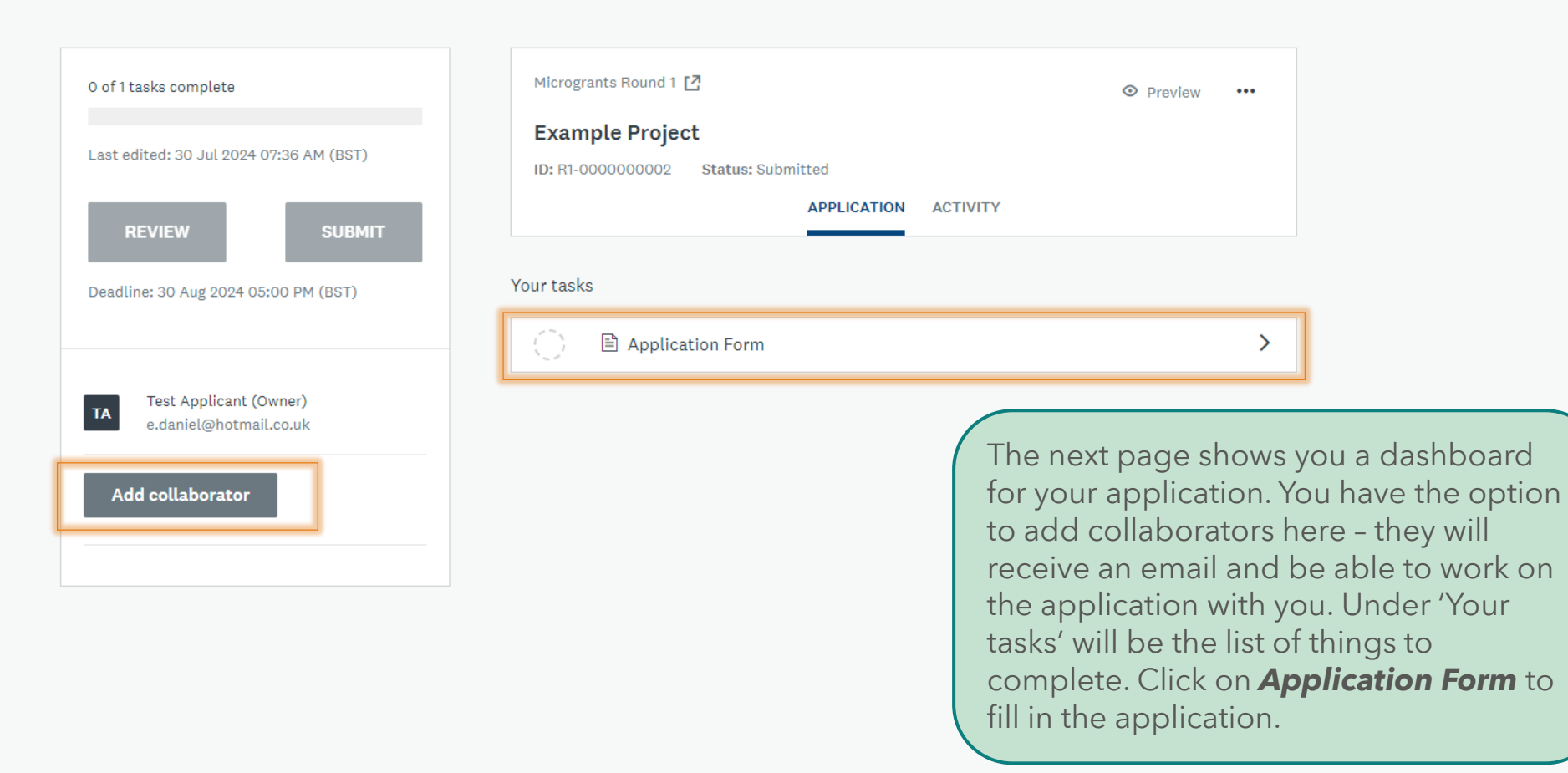

 $\triangle$   $\Box$  $\bullet$  : ☆  $\blacktriangleright$ 

 $\Box$   $\times$ 

**A** Programs **A** My Applications  $\bullet$  - Test Applicant -

### ← Return to admin

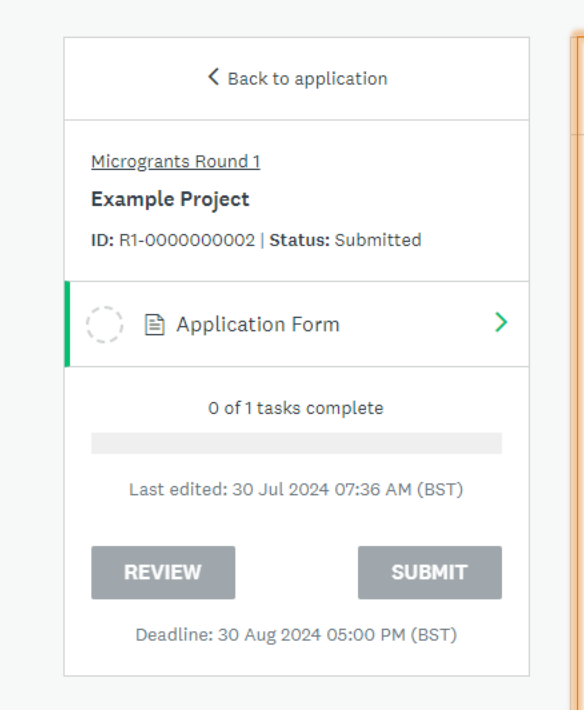

Complete the form by filling in the boxes. Scroll down to answer all of the questions.

### **■** Application Form

# **Application Form**

Arts Council England have awarded Libraries Connected funding to administer and deliver the Microgrants project, for public libraries to deliver projects supporting any of the four Universal Library Offers: Information & Digital, Health & Wellbeing, Culture & Creativity, and Reading. The goal is to enable libraries to apply for funding to deliver new initiatives or advance the early stages of larger projects, such as community engagement or co-production.

### **Applicant Details**

### **Applicant First Name**

Test

### **Applicant Last Name**

Applicant

### **Applicant Email**

e.daniel@hotmail.co.uk

**Project Details** 

**Library Service** 

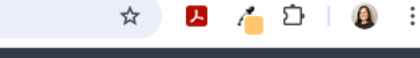

 $\Box$  $\mathbb{R}$ 

**A** Programs **A** My Applications  $\bullet$   $\overline{\bullet}$  Test Applicant  $\overline{\bullet}$ 

You are currently logged in as: Test Applicant

 $\cdots$ 

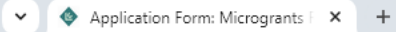

### et librariesconnected.smapply.io/tsk/31605678/frm/265416178/e/  $\rightarrow$ C

# **Libraries Connected Funding Portal**

 $\leftarrow$  Return to admin

 $\leftarrow$ 

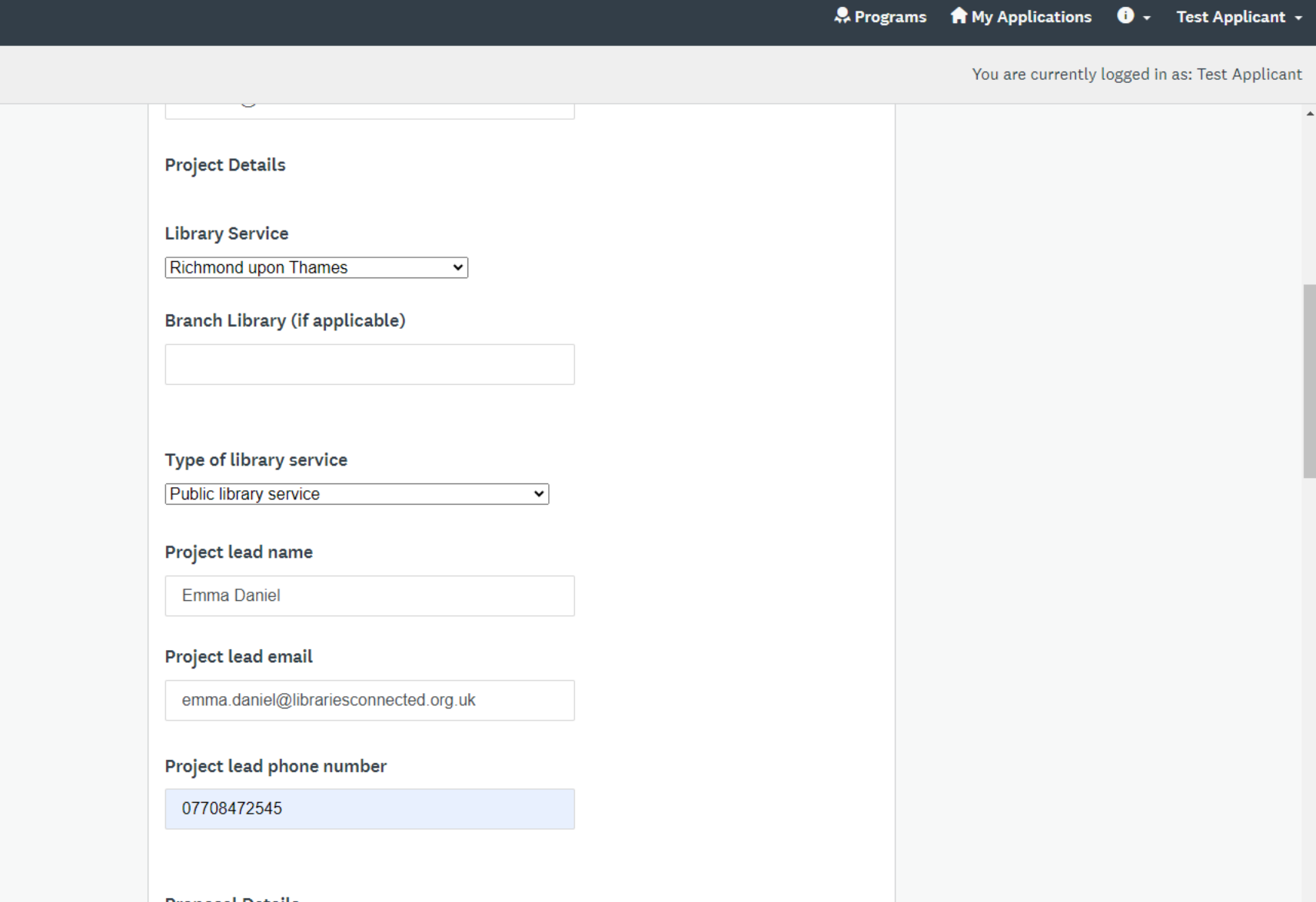

 $\bullet$  :

 $\overline{\phantom{m}}$ 

저 스 파

 $\vec{r}$ 

 $\leftarrow$  Return to admin

 $\blacktriangle$ 

 $\bar{\mathbf{v}}$ 

# $\qquad \qquad \qquad \star \qquad \qquad \textbf{A} \qquad \qquad \textbf{C} \qquad \textbf{A} \qquad \vdots$

 $\overline{\phantom{0}}$ 

& Programs A My Applications O + Test Applicant +

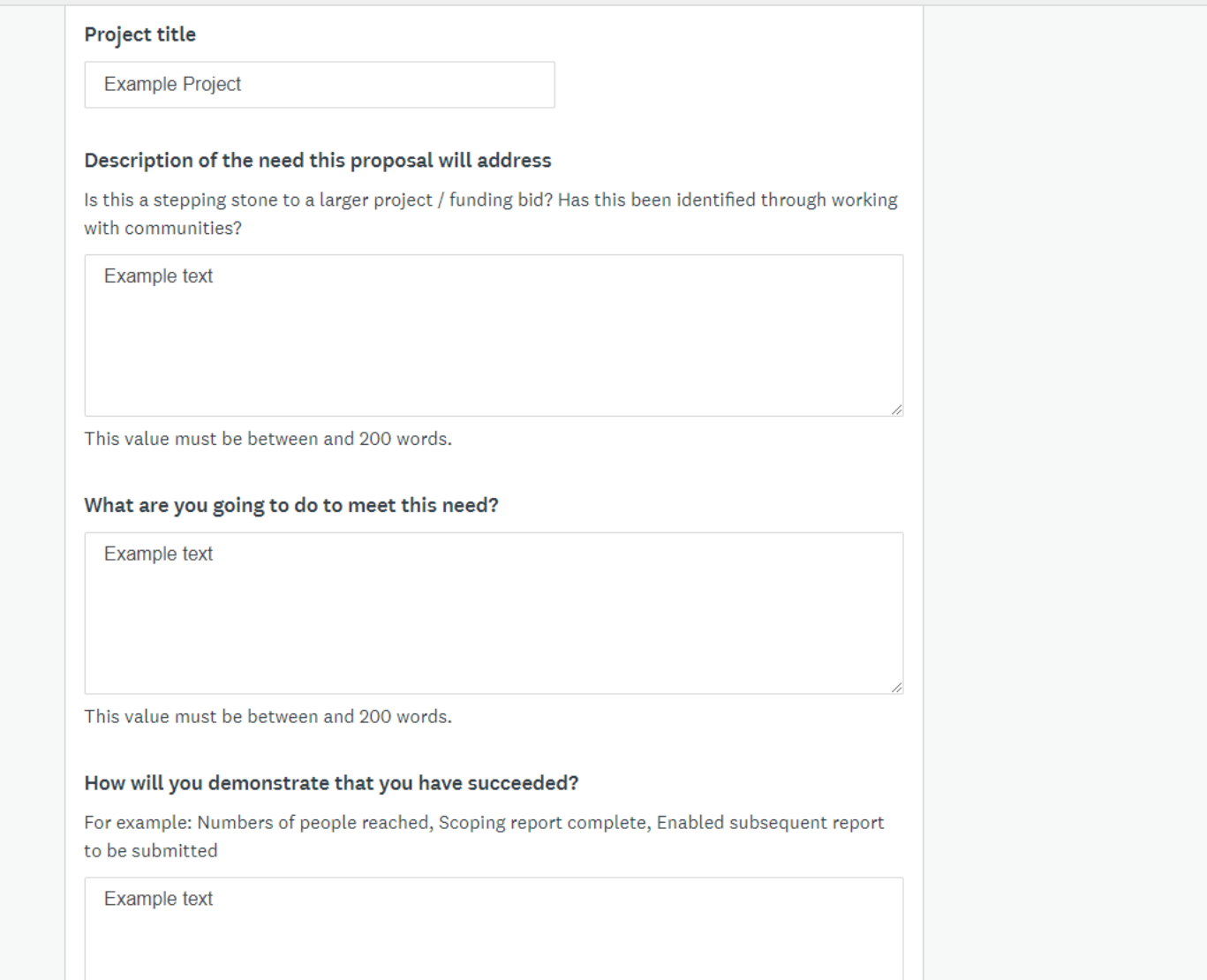

← Return to admin

You can save an application and come back to it at any time using the Save and **Continue Editing button.** 

Click **Mark as Complete** once you're happy with the completed form.

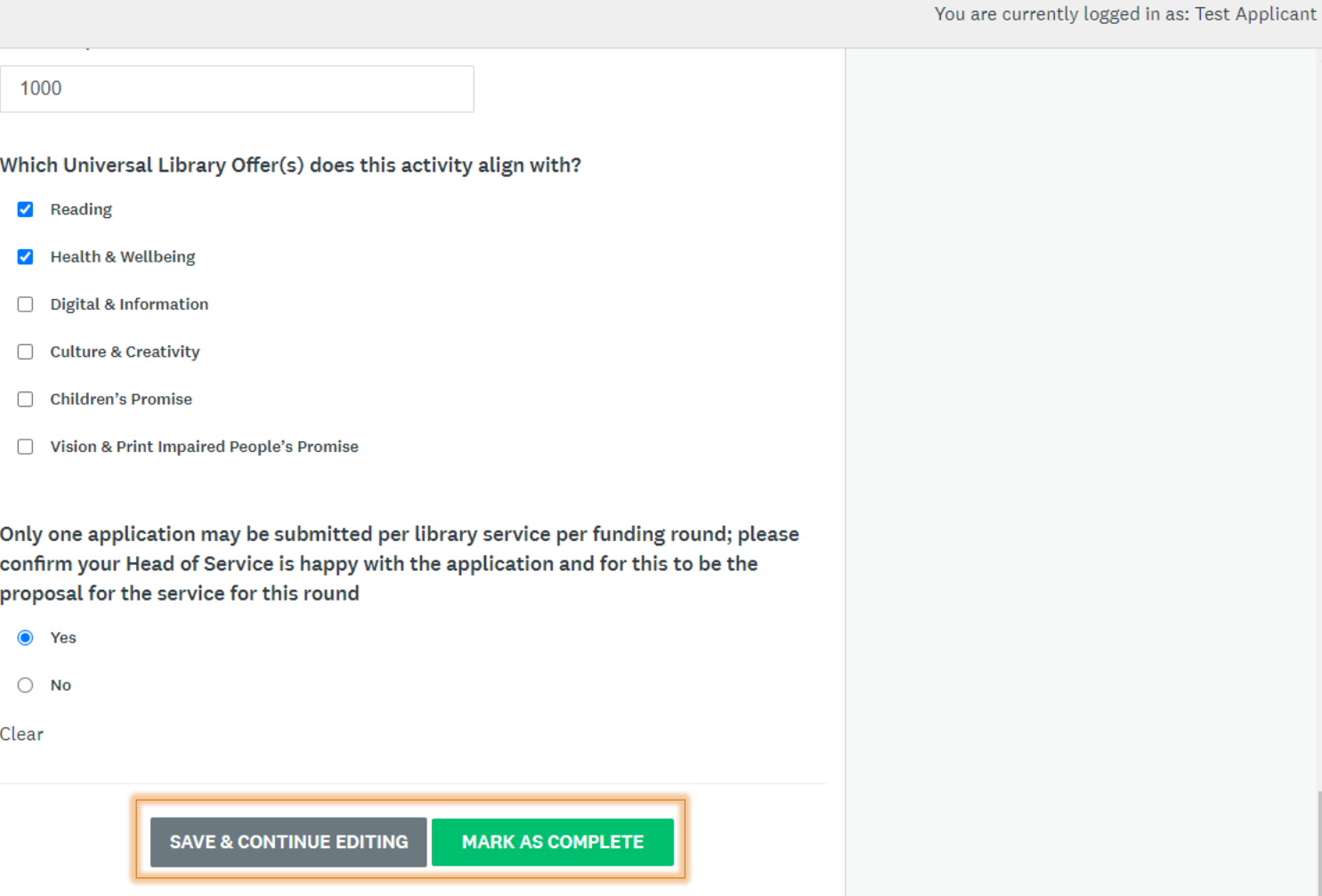

 $\bullet$  :

 $\blacktriangle$ 

 $\triangle$   $\Omega$  |

ㅅ

☆

### ← Return to admin

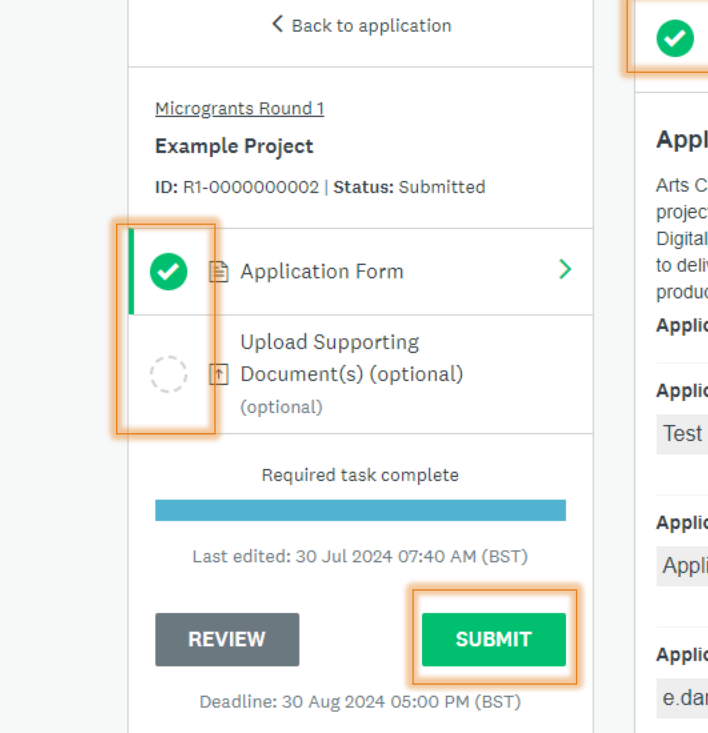

**Application Form** Completed 30 Jul 2024 07:40 AM (BST)

### **Application Form**

Arts Council England have awarded Libraries Connected funding to administer and deliver the Microgrants project, for public libraries to deliver projects supporting any of the four Universal Library Offers: Information & Digital, Health & Wellbeing, Culture & Creativity, and Reading. The goal is to enable libraries to apply for funding to deliver new initiatives or advance the early stages of larger projects, such as community engagement or coproduction

### **Applicant Details**

### **Applicant First Name**

### **Applicant Last Name**

Applicant

### **Applicant Email**

e.daniel@hotmail.co.uk

### **Project Details**

**Library Service** 

**Richmond upon Thames** 

You'll then be taken to a page where you have a few options. You can **Review** what you've done so far, complete the other tasks that are required (in this case, for example, there might be some supporting documentation you'd like to upload), or you can **Submit** your application

 $\cdots$ 

**A** Programs **A** My Applications  $\bullet$   $\bullet$  Test Applicant  $\bullet$ 

☆

### You are currently logged in as: Test Applicant

ዾ

 $\bullet$  :

 $\triangle$   $\Omega$  |

### <sup>2</sup><sup>0</sup> librariesconnected.smapply.io/sub/31605678/  $\leftarrow$ C

← Return to admin

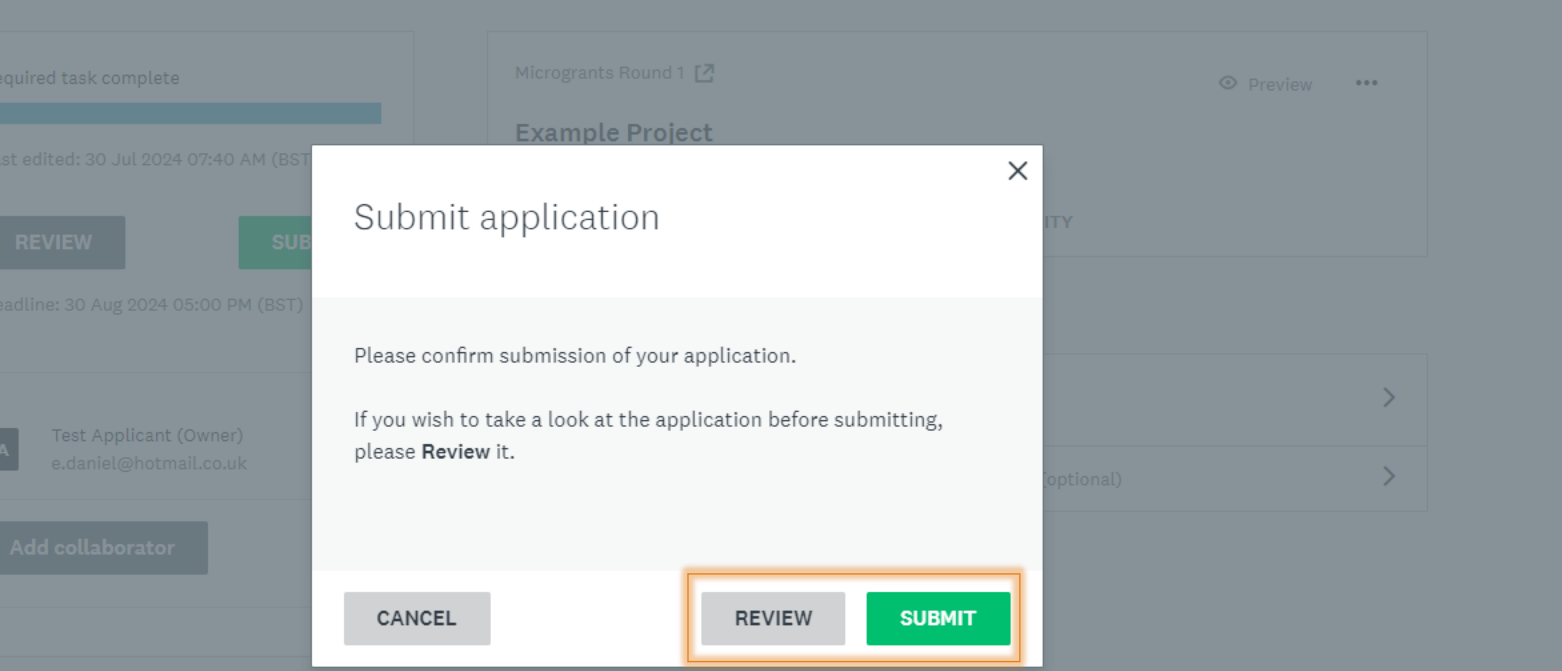

Confirm Submit or Review your application to check it.

You are currently logged in as: Test Applicant

 $\vec{r}$ 

 $\Box$   $\times$ 

 $\overline{\phantom{0}}$ 

 $\begin{array}{cccccccccccccc} \textbf{A} & \textbf{A} & \textbf{B} & \textbf{B} &$ 

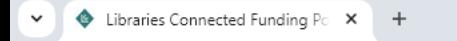

← Return to admin

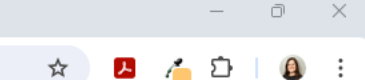

A Programs A My Applications **O** - Test Applicant -

You are currently logged in as: Test Applicant

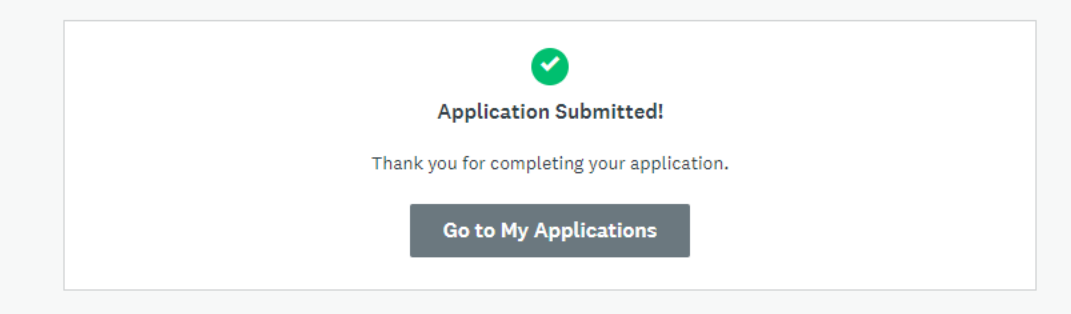

You'll get a screen that confirms your application has been submitted. The Go to My Applications button will take you to the original dashboard so you can view what you've submitted.

POWERED BY 4 Apply

Copyright © SurveyMonkey | Privacy | Terms

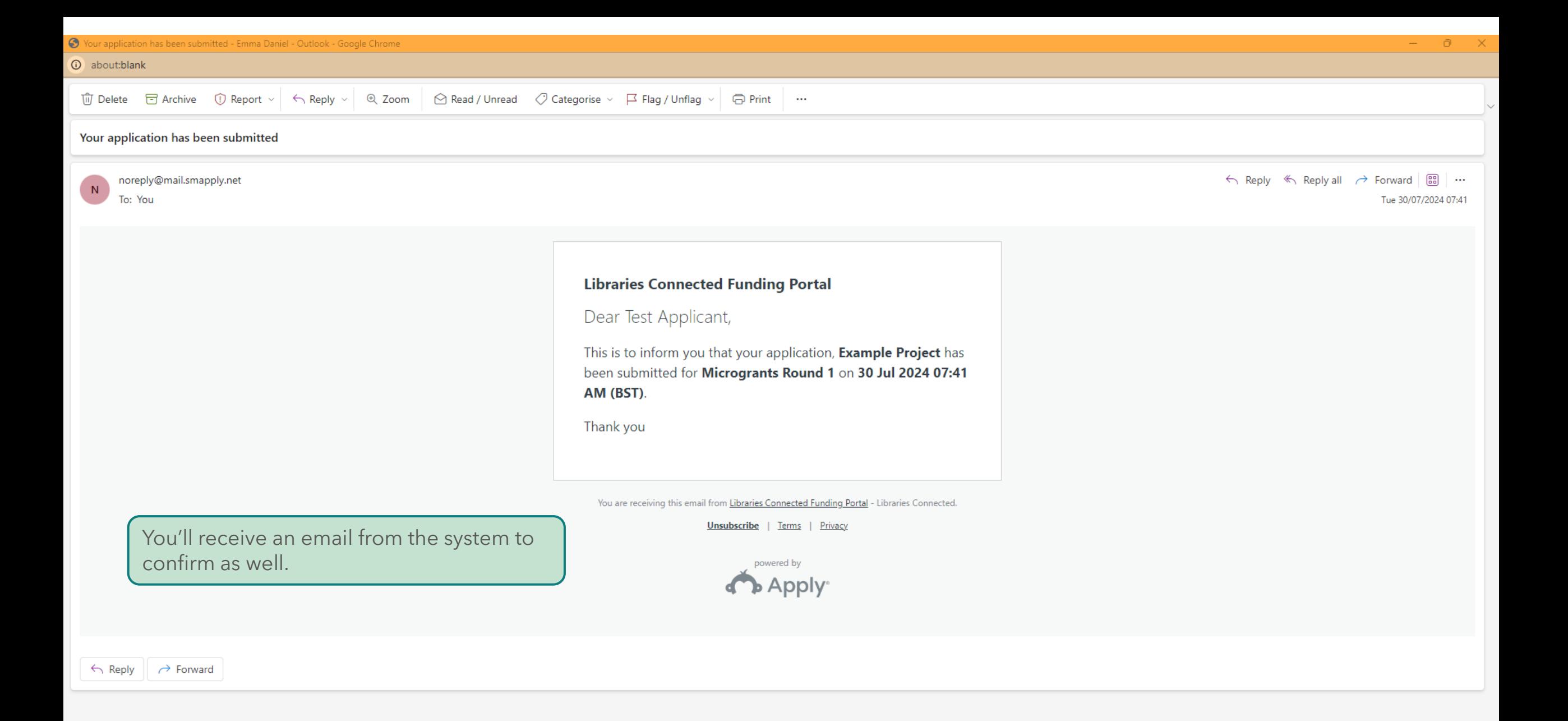

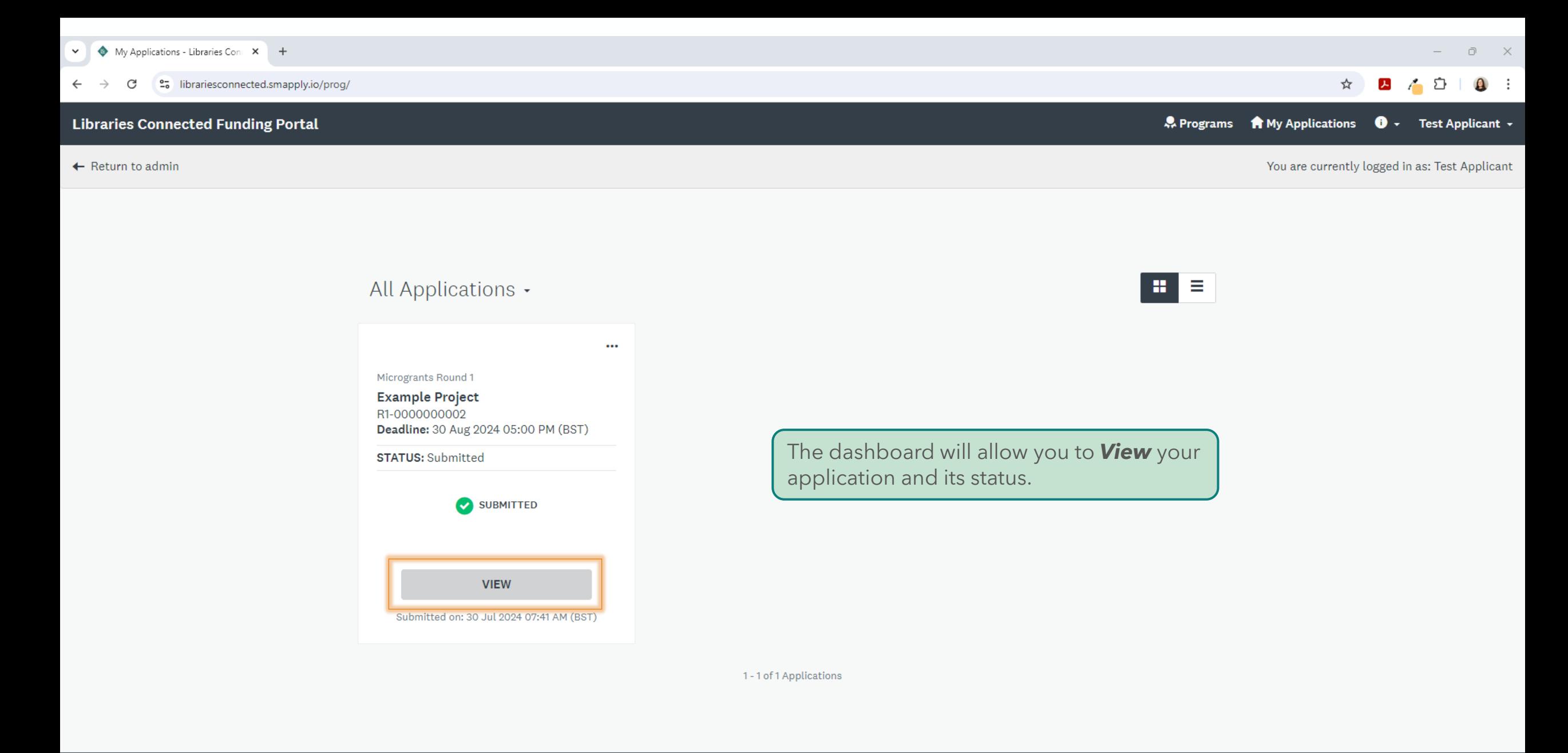

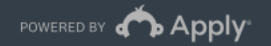

← Return to admin

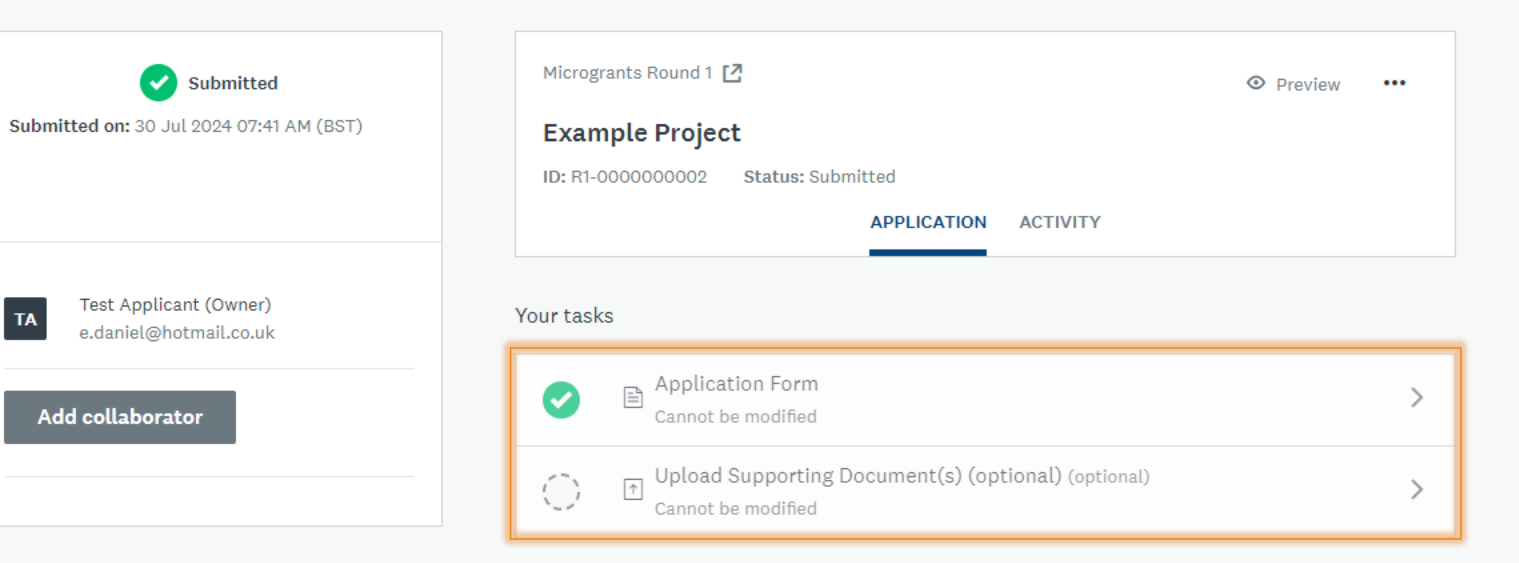

You can see the tasks you've completed for the application and also click through to remind yourself of your answers.

POWERED BY 4 Apply

 $\bullet$  :

 $\overline{\phantom{0}}$ 

스 한다

A Programs A My Applications **O** - Test Applicant -

☆

You are currently logged in as: Test Applicant

ㅅ

← Return to admin

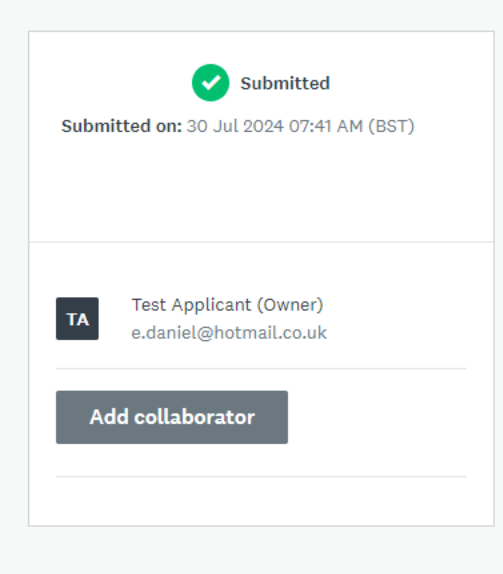

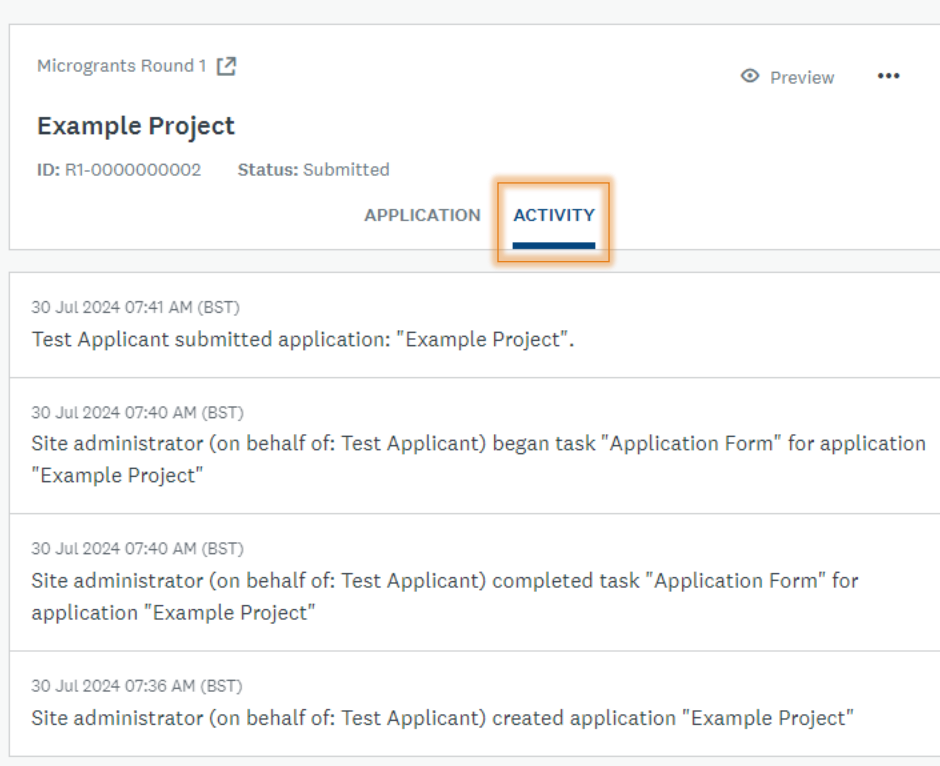

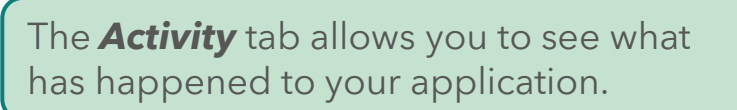

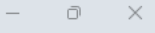

### 2 / 立|  $\bullet$  : ☆

• Programs A My Applications ● Fest Applicant ▼

# **Apply by Survey Monkey FAQs**

<https://help.surveymonkey.com/en/apply/faqs/application-faq/>

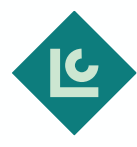